## **Nouveautés de la version 3,35**

## **BerGère 3,35 ( Mars 2023 )**

- Si une saillie est faite avec CIDR, le nombre né dans le tableau de statistique d'agnelages de la brebis sera affiché en blanc sur fond vert

- Les pesées de contrôle permettent d'inscrire jusqu'à 10 pesées au lieu de 5 avant cette version

- Pour les utilisateurs d'une louve: nouvelles pesées à la louve ainsi que le GMQ à la sortie de la louve et le GMQ de transition entre la sortie de louve et la pesées de sevrage (50 jours)

- Nouveaux rapports de rendement à la louve et individuels pour les agneaux élevés à la louve utilisant les données ci-dessus

- Fonctions d'ajustement de la façon dont les races sont affichées pour rencontrer l'entente nationale: une fonction dans le menu aide et gestion du cheptel permet soit de modifier la race d'un animal ou de plusieurs selon une présélection. Il est recommandé de lire les instructions ci-dessous concernant la formulation de ce format "universel"

- La race des agneaux à la naissance sera conforme au nouveau format: abandon des formats de type "F2; F3 " etc...

- Ajout de l'information sur les brebis qui n'ont pas réussi à élever un seul agneau d'une portée dans le rapport de productivité de groupe et de période

- Ajout des GMQ et autres infos sur tous les agneaux d'une brebis lorsqu'on clique sur le "nombre né" du tableau de statistiques d'agnelages

- Ajout d'un bouton pour voir le statut ci-dessus sous la fonction (bouton) de "performance" en complément de la manière d'accéder ci-dessus

- Prévention d'inscription des contrôles laitiers si le contrôle est fait à moins de 5 jours de la date d'agnelage

- Nouveau bouton dans les Données d'entreprise permettant de faire un "reset" du jeton GMAIL lorsque celui-ci est échu (le mail ne fonctionne plus)

- Ajout des références de "jours abattoir" agneaux lourds en provenance du programme GénOvis commercial pour les agneaux mâles de 20-22 Kg carcasse

## **Conversion de l'affichage des races**

En janvier 2023, le comité de travail national CASPP058 auquel participe plusieurs intervenants : GenOvis, CLRC, SMRPQ, Ontario Sheep Farmers, BerGère, AgSignt (BioTrack), CGIL, Canadian Sheep Federation et plusieurs autres, a statué sur une normalisation nationale sur la façon de présenter et d'échanger l'information concernant l'affichage des races.

De façon générale, les races seront identifiées par les 2 lettres suivi du pourcentage (1 ou 2 chiffres) de présence de la race, séparées par soit un espace ou une barre oblique (ou sans espace). Dans BerGère,

pour une visibilité accrue, j'ai opté pour la barre oblique (/). Jusqu'à un total de 8 races (et pas plus) peuvent être affichées s'il y a lieu.

À partir de la version 3,35 de BerGère, vous pourrez, à l'aide du menu « Aide et admin », sous menu « Gestion des races », modifier la race de l'animal à l'écran ou modifier la race de tous les animaux sélectionner. Le « reformatage » des races permettra de normaliser le tout en enlevant les erreurs les plus communes que j'ai observé dans divers élevages. Évidemment, si la façon dont vous avez enregistré les races est déjà conforme, aucune modification ne sera effectuée.

Pour les participants au programme Génovis, BerGère convertit aussi les affichages de races de GénOvis vers l'entente nationale et GénOvis procédera éventuellement à la même transformation.

Ci-dessous, quelques exemples :

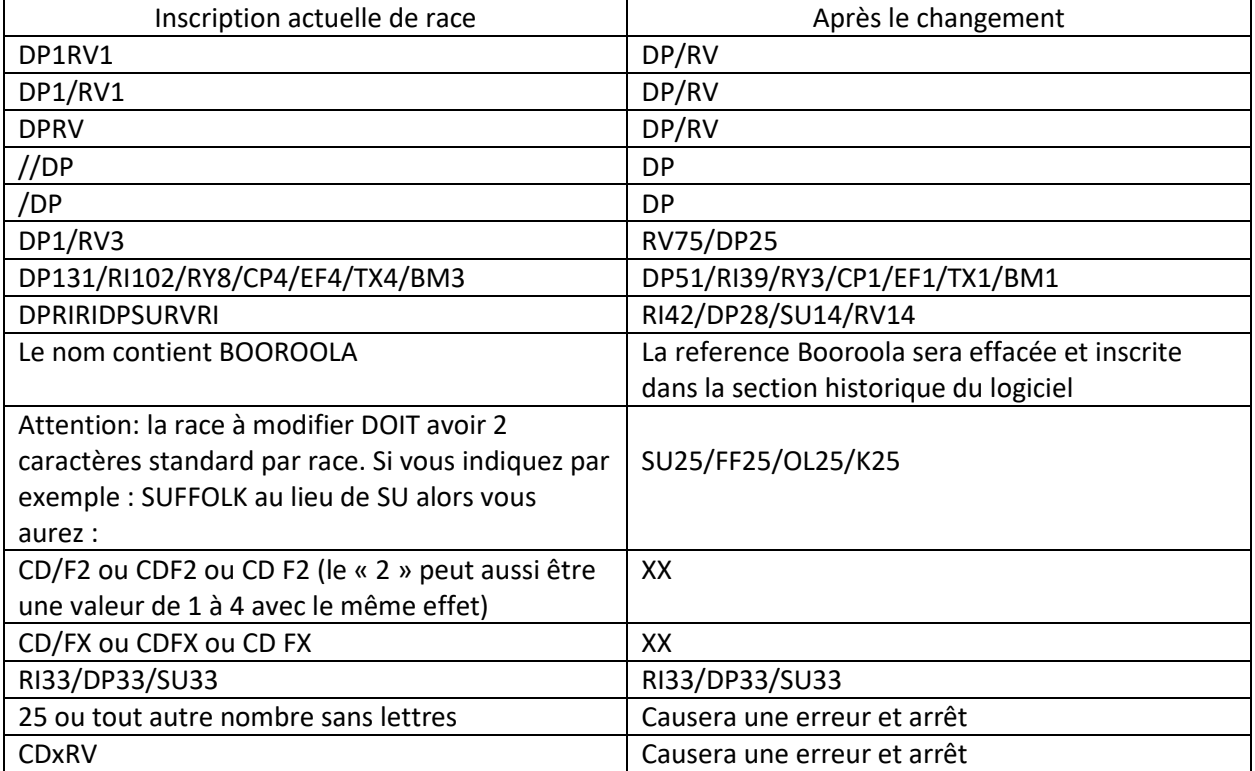

Ainsi :

Je vous suggère de faire un « test » avec une ou deux races avant de choisir de modifier toutes les races de votre base de données, et de faire une copie de sauvegarde avant toute chose. Autant que possible, veuillez à rencontrer la norme qui est de toujours utiliser les 2 lettres de la race, et non pas une « description » Par exemple, ne pas utiliser Suffolk, or Suff ou tout autre mais bien SU pour cette race. Les codes de race sont disponibles en cliquent sur l'entête « Race » de toute fiche du Cheptel. Nous avons tenté de considérer la majorité des cas, mais nous ne pouvons couvrir toutes les façons « créatives » que certains producteurs montrent pour afficher les races dans leur base de données.

De toutes façons, la façon dont votre race est présentement identifiée dans BerGère sera copiée dans la sections historique de la fiche avec la nouvelle identification.

Pour les agneaux, il n'y a pas de fonction de modification, mais tout nouvel agneau né sera identifié selon la méthode approuvée à partir des races des parents. SI vous n'avez pas fait la modification des races des parents et que vous désirez les laisser tels quels, aucune modification ne sera apportée à ces dernières, même si les races des nouveaux agneaux seront conformes à la norme entendue.

## **Refonte des écrans d'agneaux** :

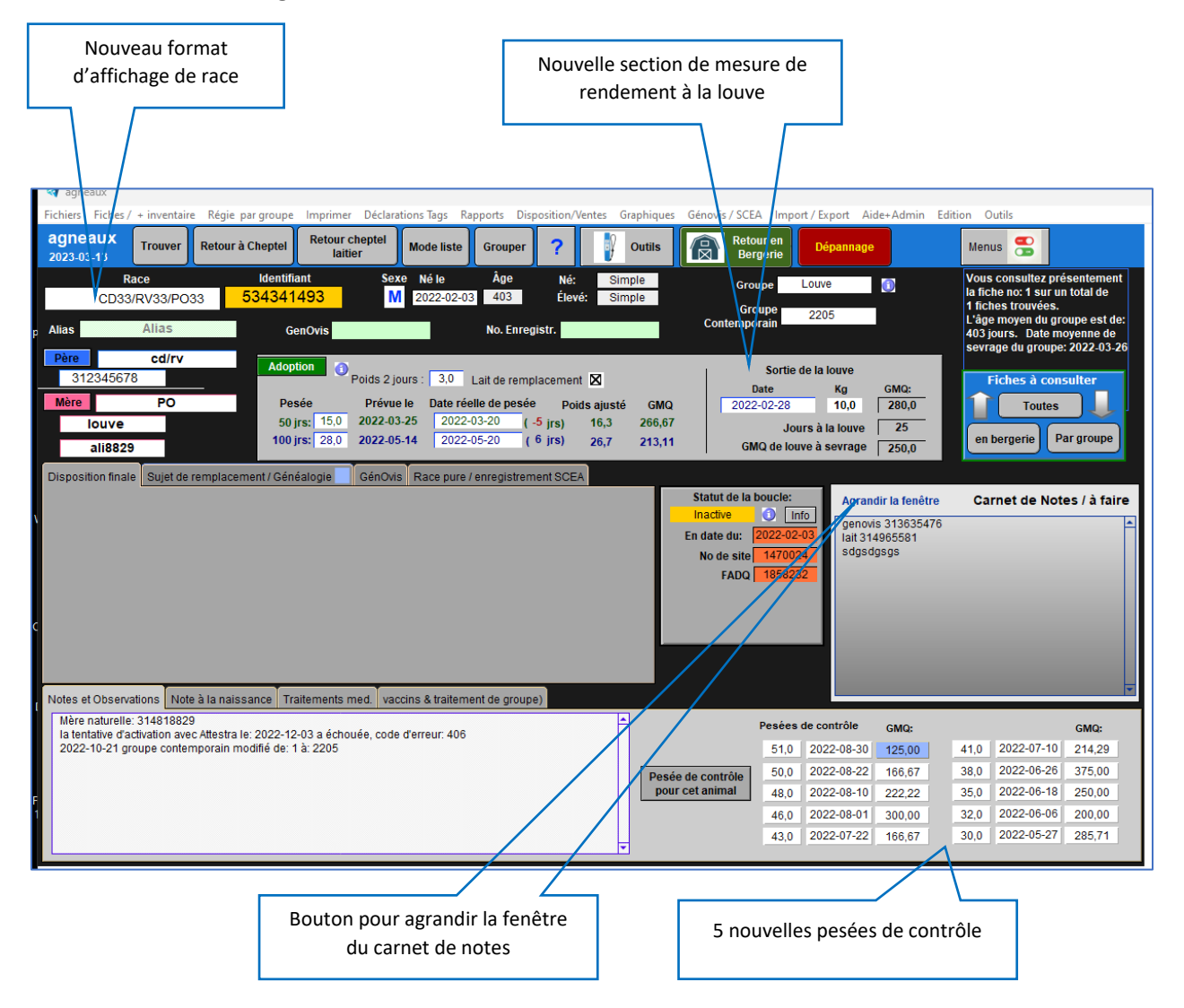